# **Phase 2 Quickstart Guide**

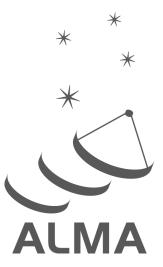

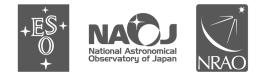

www.almascience.org

ALMA, an international astronomy facility, is a partnership of ESO (representing its member states), NSF (USA) and NINS (Japan), together with NRC (Canada), NSC and ASIAA (Taiwan), and KASI (Republic of Korea), in cooperation with the Republic of Chile. The Joint ALMA Observatory is operated by ESO, AUI/NRAO and NAOJ.

## User Support:

For further information or to comment on this document, please contact your regional Helpdesk through the ALMA User Portal at **www.almascience.org**. Helpdesk tickets will be directed to the appropriate ALMA Regional Center at ESO, NAOJ or NRAO.

## **Revision History**:

| Version     | Date       | Editors                                  |
|-------------|------------|------------------------------------------|
| 1 (Cycle 4) | 02.08.2016 | Suzanna Randall                          |
| 1 (Cycle 5) | 27.07.2017 | Suzanna Randall, Evanthia Hatziminaoglou |
| 1 (Cycle 6) | 12.07.2018 | Evanthia Hatziminaoglou                  |

## Contributors

Violette Impellizzeri, Harvey Liszt, Richard Simon, Gerald Schieven, Akiko Kawamura, Eelco Van Kampen, Anita Richards

### 1 Scope

This document is intended to guide you as the PI of an approved ALMA observing proposal through the process of Phase 2 submission using the ALMA Observing Tool. From Cycle 5 onwards, PIs are simply submitting the Phase 2 Science Goals, and the observatory will be responsible for automatically generating the Scheduling Blocks for all approved projects with PI-submitted Phase 2 Science Goals after the Phase 2 submission deadline.

### 2 Principles

As the PI, you are responsible for submitting your own Phase 2 material before the advertised Phase 2 deadline. If the Phase 2 deadline is missed, no Scheduling Blocks will be generated for your project. This does not apply if there are official change requests (CRs; see Section 6) pending approval.

Shortly after receiving the notification letters, PIs of approved projects will be contacted by ALMA via a Helpdesk ticket. Any necessary communication between the PI and ALMA concerning the approved project should proceed by replying to this Helpdesk ticket. The only exception is for official change requests, which require an official CR ticket to be opened in the relevant Helpdesk department. The project Helpdesk ticket will be assigned to the Contact Scientist for your project, who will be happy to assist with any queries that may arise. However, it is in no way mandatory to reply to the Helpdesk ticket if you are satisfied with your Phase 2 material and were able to submit it without issues.

### 3 Submitting your Phase 2 Program in Three Easy Steps!

#### Step 1: Retrieve your approved project from the archive

First make sure you have the latest version of the ALMA OT installed. This is achieved by closing any OT instance that may already be open and restarting. If you are using the Webstart version (which is strongly recommended), the OT will automatically update before it opens up. If you are using the tarball version, you will get a notification that the OT version you are using is out of date upon opening the OT. You will need to download the latest version of the OT from the ALMA Science Portal at https://almascience.eso.org/proposing/observing-tool. Note that the version displayed in the OTs title bar ("Cycle 6") is the same as that during the Phase 1 submission process, however the OT has since been updated and the older version will not work for Phase 2.

In the OT, open your project from the archive using  $File \rightarrow Open Project \rightarrow From ALMA Archive$  (see Fig. 1, top), or by selecting *Retrieve project from the ALMA Science Archive* in the pop-up window that appears when the OT is opened. You need to login with your ALMA Science Portal credentials to do this. You can find your project using the *All my projects* option<sup>1</sup>, by entering your ALMA user ID, or by entering the project code if you have it at hand. If your project was approved, it will open up as a Phase 2 project in the *Program* tab (see Fig. 1, bottom), and the Phase 1 Science Goal(s) in the 'Proposal' tab will have been copied over into the Phase 2 observing program.

#### Step 2: Review and make any necessary edits to your project

Before submitting the Science Goals, you should carefully review all the information. This will be identical to what you submitted in Phase 1 and will usually not require any editing, unless the Phase 1 project submitted

<sup>&</sup>lt;sup>1</sup>Using the *All my projects* option also shows you projects for which you are co-I or co-PI, however you can follow the workflow described in this document and submit SBs only for projects where you are the PI.

| Elle Edit View Tool Search Help                                                                                                    | ALMA Obs                                                   | bserving To D(Cycle 6) - P oject Perspect                                             |
|----------------------------------------------------------------------------------------------------|------------------------------------------------------------|---------------------------------------------------------------------------------------|
| New Proposal 3t-N<br>New DDT Proposal 9t-D                                                                                                    |                                                            | OT version                                                                            |
| Open Project         Image: From Disk         #-0           Open Project as New Proposal         Find Projects on Disk         Find Projects on Disk           Save         #-5         Image: From ALMA Archive           Save As         #-5         #-5 | Spectral Spatial Project Principal Investigator            |                                                                                       |
| Show ALMA Template Library Open a project fro                                                                                                    | om the archive                                             | Select PL                                                                             |
| Submit Project Preferences Save Preferences Quit                                                                                                    | Project<br>Assigned Priority<br>Project Code None Assigned |                                                                                       |
|                                                                                                    |                                                            |                                                                                       |
|                                                                                                    |                                                            | Search for Projects all my projects Search for your all PI/co-I projects              |
|                                                                                                    |                                                            | by PI ALMA ID                why Project <u>Code</u> by Project <u>Name</u> Search    |
|                                                                                                    |                                                            | Found Projects Project Code PI ALMA ID Creation Time Submission Project ID Role VOpen |
|                                                                                                    | Feedback<br>(Validation Validation History Log             |                                                                                       |
|                                                                                                    | Descripti                                                  |                                                                                       |
|                                                                                                    |                                                            |                                                                                       |
|                                                                                                    |                                                            | × Cancel                                                                              |

| Elle Edit View Tool Search Help                                                                                                    |                                                                                                    |  |  |  |  |
|----------------------------------------------------------------------------------------------------|----------------------------------------------------------------------------------------------------|--|--|--|--|
| Project Structure<br>Propose Program Project opens in the Program tab and Phase 2 Quickstart Guide                                                                                                    |                                                                                                    |  |  |  |  |
| Pinse 2 Quickstart Guide         Pinse 2 Quickstart Guide         Pinse 2 Q | Principal Investigator<br>Suzanna Randall (suzanna.randall@yahoo.de) Select Pl<br>Main Project Information<br>Project Phase 2 Quickstart Guide<br>Assigned Priority<br>Project Code 2018.1.01730.5<br>Science Goals copied from the<br>Phase 1 Proposal tab |  |  |  |  |
|                                                                                                    |                                                                                                    |  |  |  |  |

Figure 1: Top: Opening a project from the archive. Bottom: An accepted project will appear in the Program tab in Phase 2.

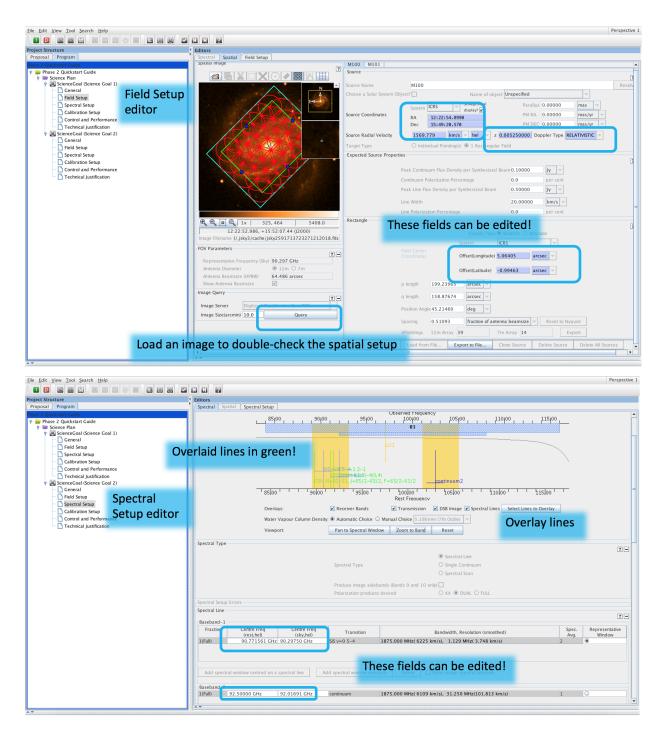

Figure 2: Edits allowed in Phase 2 in the field and spectral setup editors

had mistakes. The most common mistakes occur for the target coordinates, proper motions and source velocity/reference frames (in particular if the sources were resolved from SIMBAD), as well as the spectral setup. **Please check these values very carefully - it is your responsibility to make sure they are correct!** You may want to get a co-I to double-check your work; in order to do this they can simply download the .aot file from the ALMA archive.

If necessary, you can make the following corrections to the Phase 2 Science Goal:

- you can shift the position of any pointing up to a limit of 0.5 times the primary beam size shown in the *Spatial* tab in the Field Setup editor (see Fig. 2)
- you can change the central frequency on sky of any spectral window up to a limit of 20% of its bandwidth
- you can edit the list of rest frequencies defined in Phase 1 using the *Define Rest Frequencies* button in the *Spectral Setup* editor

You can make these adjustments by using the following fields in the OT (see also Fig. 2):

- Source Coordinate RA and Dec
- Source radial velocity, redshift, Doppler type
- Pointing Offset RA and Dec
- Spectral window centre frequency

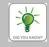

Editable fields typically have a lilac background while non-editable fields typically have a white background. The exception is spectral setup baseband tables that have not been selected, which appear white but are editable when selected.

Any changes made to these fields are cumulative, e.g. a + 2'' change in the field centre coordinate RA and a + 1'' change in the Offset RA will result in a + 3'' overall change in pointing position. Similarly, changing the source radial velocity by -10 km/s and shifting a spectral window central frequency by -5 km/s will result in an overall change of -15 km/s. The limits quoted above apply to the **total** change in pointing position and/or spectral window frequency with respect to the approved Phase 1 Science Goal.

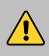

There is no 'reset' button for the editable Phase 2 Science Goal fields. If you want to revert to the original values after experimental editing, you will have to copy them over from the Phase 1 Science Goal viewable from the Proposal tab. Those values cannot be edited. Alternatively, you can re-retrieve the last version of the project submitted from the archive.

If you need to make any changes beyond those allowed by the OT, you should seek advice from your Contact Scientist (see Section 6). The same goes for projects with special requirements (see Section 5).

#### Step 3: Submit your Phase 2 Program

In order to complete the Phase 2 process you must validate (see Fig. 3) and submit the project with the Phase 2 Science Goals to the ALMA archive. To submit and complete the Phase 2 process, simply select *File* -> *Submit Project* and follow the pop-up instructions (Fig. 4). You can re-submit as many times as necessary before the Phase 2 deadline. Note that projects with validation errors (Fig. 5) will not submit, however this should not normally happen for approved projects, unless the corrections made were too large.

| File Edit View Tool Search Help |                                           | Perspec                                                                                                    | tive 1 |
|---------------------------------|-------------------------------------------|----------------------------------------------------------------------------------------------------|--------|
|                                 | Validate the<br>project!<br>Spatial image | patial image       M101         Surce       Surce Name         Surce Name       M101         Choice a Solar System (CRS                                                                                                    |        |
|                                 |                                           | received of the second of the second of the |        |

Figure 3: Validating your Phase 2 project. Any validation errors will prevent you from submitting.

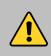

It is your responsibility to ensure the Phase 2 products for your approved project are submitted to the archive before the Phase 2 deadline. Scheduling Blocks will not be generated for projects where the Phase 2 material has not been submitted. Submission of Phase 2 products by PIs will not be possible after the deadline!

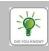

Any Science Goals that were de-scoped will be ignored for SB generation, i.e. SBs will not be generated for such Science Goals. This is handled automatically by the software, and human intervention is not necessary. De-scoped Science Goals are clearly marked as such in the OT.

Before sitting back, grabbing a coffee (or tea!) and relaxing, do a very last, final sanity check to ensure that:

- the spectral window central frequencies, redshifts, and target coordinates, velocities, reference frames and offsets are correct in all your Science Goals
- you have taken the necessary action if your project requires any special considerations (see Section 5)
- you have submitted the project to the archive

Now go get that coffee!

| File Edit View Tool Search Help  |             | Persp                                                                                  | ective 1 |
|----------------------------------|-------------|----------------------------------------------------------------------------------------|----------|
| New Proposal #-N                 | 0 8 8 8 0 4 |                                                                                        |          |
| New DDT Proposal #-D             |             |                                                                                        |          |
| Open Project                     |             | Spectral Spatial Field Setup                                                           |          |
| Open Project as New Proposal 🔹 🕨 |             | Spatial Image M101                                                                     |          |
| 🗂 Save 🗰 Save                    |             | 2 Source                                                                               |          |
| Save As                          |             |                                                                                        | 1        |
| Show ALMA Template Library       |             | Source Name M101 R                                                                     | esolv    |
| Use Project as Template          | Submit      | Choose a Solar System Object? Name of object Unspecified                               |          |
| Validate X-L                     | Jumaue      | E-e-                                                                                   |          |
| Submit Project                   | Phase 2     | System ICRS display?                                                                   |          |
| Preferences                      | Fliase Z    | Source Coordinates RA 12:22:54.8990 PM RA 0.00000 mas/yr ~                             |          |
| Save Preferences                 | project to  | Dec 05:49:20.570 PM DEC 0.00000 mas/yr 🛩                                               |          |
| Quit General                     |             | Source Radial Velocity 1569.779 km/s = hel = z 0.005250000 Doppler Type RELATIVISTIC = | =        |
| Field Setup                      | ALMA        | o Target Type                                                                          |          |
| Spectral Setup                   |             | Expected Source Properties                                                             |          |
| - 🗋 Calibration Setup            |             |                                                                                        | 1        |
| Control and Performance          |             | Peak Continuum Flux Density per Synthesized Beam 0.50000 mJy -                         |          |
| - 🗋 Technical Justification      |             | Continuum Polarization Percentage 0.0 per cent                                         |          |
|                                  |             |                                                                                        |          |
|                                  |             | Peak Line Flux Density per Synthesized Beam 0.50000 Jy =                               |          |
|                                  |             | Line Width 20.00000 km/s -                                                             |          |
|                                  |             | Line Polarization Percentage 0.0 per cent                                              |          |
|                                  |             | R C II 288,434 0.0 Field Center Coordinates                                            |          |
|                                  |             |                                                                                        | 1        |
|                                  |             | Image Filename Coord Type @ Relative O Absolute                                        |          |
|                                  |             | Offset Unit arcsec                                                                     |          |
|                                  |             | FOV Parameters #Pointings 1                                                            | -        |
|                                  |             |                                                                                        |          |
|                                  |             | Feedback                                                                               |          |
|                                  |             | Validation Validation History Log                                                      |          |
|                                  |             | 0 errors, 0 warnings                                                                   |          |
|                                  |             | V No problems found                                                                    |          |
|                                  |             | Inv providing round                                                                    |          |
|                                  |             |                                                                                        |          |
|                                  |             | Project validated successfully!                                                        |          |
|                                  |             | roject valiated successfully:                                                          |          |
|                                  |             |                                                                                        |          |
|                                  |             |                                                                                        |          |
|                                  |             |                                                                                        |          |
| L                                |             |                                                                                        |          |

Figure 4: Submitting your Phase 2 program

|   | ALMA OT - Error                                                                                                    |  |  |
|---|----------------------------------------------------------------------------------------------------|--|--|
| x | Store operation cancelled: project has validation errors                                                                         |  |  |
|   | This project cannot be submitted because it is invalid.<br>Rerun validation and correct all errors, first. Then retry to submit. |  |  |
|   | Technical Error Report                                                                                                    |  |  |
|   | OK                                                                                                    |  |  |

Figure 5: Attempted submission of a project containing validation errors.

## 4 Phase 2 submission delegation

PIs can elect to delegate the Phase 2 process to a colleague of their choice. This person must have previously registered in the ALMA Science Portal. As PI, you then add them as a Phase 2 Delegee in your ALMA user profile accessible when logged into the ALMA Science Portal (see Fig. 6). Simply go to the *Project Delegation* tab, hit *Add delegee*, select the project you want to delegate and start typing the last name of the Delegee into the field (see Fig. 7). From the pull-down menu you can chose the type of delegation (PHASE2 or DATA). The latter option allows the Delegee to access your data from the ALMA Science archive while it is still in proprietary time. To add the same person as Delegee both for Phase 2 and for data download, you will need to follow the *Add delegee* process twice, as the Phase 2 delegation concerns only the Phase 2 submission process and does not grant data access later on in the process.

| ( ) A https://almascience.eso.org/?&ticket=ST-36376-EIQBcRbUQGnUXuoMHdUH-ca                                                                                                    | S-SCO                                                               | C Q ogasawara travel blog                                             | → ☆ 自 🛡 💺 余 😑 |
|----------------------------------------------------------------------------------------------------|---------------------------------------------------------------------|-----------------------------------------------------------------------|---------------|
| Most Valida * Apple * Catering Starting * Anazon * elley * Valida (     Apple * Catering Starting * Anazon * elley * Valida (     Apple * Catering Starting * Anazon * elley * Valida (     Apple * Catering Starting * Catering Starting * Catering Starting * Catering Starting * Catering Starting * Catering * Caterin | News -                                                              |                                                                       | User Profile  |
| Observatory News                                                                                                    | EU ARC News                                                         | Status                                                                |               |
| Status of ALMA Observations and Relocation to Long Baselines                                                                                                    | 2017 European Radio Interferometry School<br>May 11, 2017           | 7m Array Cycle 4 Supplemental Call is                                 | now closed    |
| Results from the Cycle 4 Supplemental Call for Proposals<br>Jun 20, 2017                                                                                                    | Operational Support Scientists jobs at Jodrell Bank<br>May 10, 2017 | Refereed publications: 736                                            |               |
| Cycle 5 Phase 2 deadline<br>Jan 66, 2017<br>More                                                                                                    | Italian ALMA proposal preparation day 2017<br>Mar 14, 2017<br>More  | Last observed source: NGC_613<br>Current configuration: C40-5<br>More |               |

Figure 6: Finding your profile information on the ALMA Science Portal

| ALMA                                                         | Atacama Large N          | Aillimeter/submillimeter Arr<br>ic Origins | ny                           |                 |
|--------------------------------------------------------------|--------------------------|--------------------------------------------|------------------------------|-----------------|
|                                                              | Select a project, delega | ation type and delegee                     |                              |                 |
| Account info Project delegation Account linking Demographics | Project code             | Project title                              |                              |                 |
| Project delegation                                           | 2017.1.01730.S           | Phase 2 Quickstart Guide                   |                              |                 |
|                                                              | 2016.1.01621.S           | Phase 2 Quickstart Guide                   | List of your active projects |                 |
| Project code Project title                                   | 2016.1.01617.S           | Phase 2 Quickstart Guide                   |                              | Туре            |
|                                                              |                          | Name                                       | e of the <u>delegee</u>      |                 |
| Press to bring up projects                                   | PHASE2                   | 👻 Biggs, Andy (abiggs)                     | ▼ Save Cancel                |                 |
| Add delegee     Remove delegee     Delegee                   | gation of                | Phase 2 subm                               |                              | Clear selection |

Figure 7: Assigning a Phase 2 delegee for your project

In order to retrieve projects delegated to them from the archive, delegees should search by Project Code (delegated projects will not appear under *All my projects* unless the delegee is also a co-I.) The delegee can then download the project from the OT and view, edit and submit it. Delegees have the same privileges as the PI during the Phase 2 process. They can make any changes the PI is allowed to make and can submit the Phase 2 material to the archive as many times as they wish before the Phase 2 deadline. After the Phase 2 deadline neither PIs nor delegees may submit.

## 5 Observing modes that require special consideration

- Projects containing **Total Power (single dish)** observations: all Total Power single dish observations require an OFF position to be specified at Phase 2. This should correspond to a region in the sky where no emission is expected at the frequency of observation down to the sensitivity requested. You will be asked whether you know of good OFF positions for any sources for which Total Power observations have been requested. If not, ALMA will find OFF positions for you. It will greatly speed up the process if you pro-actively contact your Contact Scientists at your earliest convenience (via the project Helpdesk ticket) to provide any OFF positions.
- Projects containing **time constraints**: please check the time constraints specified at Phase 1 very carefully, and if applicable contact your Contact Scientist to add further possible time slots or supplementary

information. Only time constraints specified in the relevant fields in the OT will be considered by default; any additional scheduling information (including anything mentioned in the scientific or technical justification of your proposal) needs to be brought to the attention of your Contact Scientist during the Phase 2 process.

- Science Goals that use the narrowest spectral windows offered, and/or have **expected lines very close to the spectral window edge**. Due to technical restrictions on the exact placement of the spectral windows, the desired (i.e. that specified in the Science Goal) and the actual spectral window frequency observed may differ by up to ~ 20 MHz. If you are hoping to observe spectral lines within a few tens of MHz of the spectral window edge, please contact your Contact Scientist for help!
- **VLBI** projects: these projects follow the normal workflow. They will be assigned to a VLBI expert, and you will be contacted if any further action is required from your side after SB submission.
- Projects that contain **Solar observations**: these projects follow the normal workflow, however the SBs are submitted with the understanding that the ephemeris provided is preliminary and will be updated shortly before the Solar campaign. If you are the PI of an accepted project containing Solar observations you will be contacted before the start of the Solar campaign with instructions on how to provide the final ephemeris files.
- **ToO** (target of opportunity) projects: ToO projects follow the normal workflow, i.e. you need to generate and submit the SBs by the Phase 2 deadline as for any other project. The triggering of observations will then be done via the Helpdesk (feel free to ask your Contact Scientist for help).
- **Re-submissions**: ALMA will check all approved Cycle 6 projects against approved (ABC rank) Cycle 5 projects (as well as carry-overs from previous cycles) and identify any SBs that are re-submissions. If the Cycle 5 SB has already been started (if at least one Execution Block has passed QA0), the observations from the previous cycle will normally be carried over to Cycle 6 and the corresponding re-submitted Cycle 6 SB will be cancelled. If the Cycle 5 SB observations have not yet been started the Cycle 6 observations will proceed as normal. As a PI you should normally not need to worry about this in Phase 2. Your Contact Scientist will contact you after the Phase 2 deadline if any clarifications are needed.
- Projects with **astrometric requirements** beyond those advertised in the Call for Proposals: make sure to contact your Contact Scientist to discuss the possibility of implementing calibration strategies beyond the standard calibration offered by ALMA.

## 6 Change requests

If you require any edits to the Phase 2 Science Goals that are beyond the scope of the corrections allowed, you should first get in touch with your Contact Scientist via the project Helpdesk ticket. Your Contact Scientist will advise you on whether or not to submit an official CR ticket to the Helpdesk. Only PIs can submit CRs - not their Phase 2 delegees. If a CR is submitted and, subsequently, approved by the ALMA Director, an ALMA staff member will make the necessary edits and update the Phase 2 Science Goals for you. You will be informed by your Contact Scientist once the new Science Goals are ready to be reviewed. You will need to approve such projects via the Helpdesk before they can be added to the observing queue.

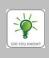

If you have submitted an official change request, and you have received no feedback by the Phase 2 deadline there is no cause for panic! Any project for which an official change request is still pending at the time of the deadline will have the Phase 2 products submitted by ALMA staff, regardless of whether the change request is eventually approved or not. You will be contacted once this has happened and be asked to approve any resulting updates to your project via the Helpdesk.

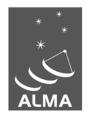

The Atacama Large Millimeter/submillimeter Array (ALMA), an international astronomy facility, is a partnership of the European Organization for Astronomical Research in the Southern Hemisphere (ESO), the U.S. National Science Foundation (NSF) and the National Institutes of Natural Sciences (NINS) of Japan in cooperation with the Republic of Chile. ALMA is funded by ESO on behalf of its Member States, by NSF in cooperation with the National Research Council of Canada (NRC) and the National Science Council of Taiwan (NSC) and by NINS in cooperation with the Academia Sinica (AS) in Taiwan and the Korea Astronomy and Space Science Institute (KASI).

ALMA construction and operations are led by ESO on behalf of its Member States; by the National Radio Astronomy Observatory (NRAO), managed by Associated Universities, Inc. (AUI), on behalf of North America; and by the National Astronomical Observatory of Japan (NAOJ) on behalf of East Asia. The Joint ALMA Observatory (JAO) provides the unified leadership and management of the construction, commissioning and operation of ALMA.

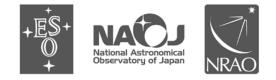